Муниципальное общеобразовательное учреждение «Средняя общеобразовательная школа № 1 г.Зеленокумска Советского района»

СОГЛАСОВАНО педагогическим советом школы Протокол № 01 от 30.08.2021

**УТВЕРЖДЕНО** директором МОУ «СОШ № 1г.Зеленокумска» Приказ № 224 от 31.08.2021  $382/$  $\prime$  Лескова С.А./

## **ДОПОЛНИТЕЛЬНАЯ ОБЩЕОБРАЗОВАТЕЛЬНАЯ ОБЩЕРАЗВИВАЮЩАЯ ПРОГРАММА**

#### **«МИР Scratch»**

#### **НАПРАВЛЕННОСТЬ: ТЕХНИЧЕСКАЯ**

Уровень программы: базовый Возраст обучающихся: 8 – 12 лет Срок реализации: 3 года

> Составитель (разработчик): учитель информатики Букина Елена Юрьевна

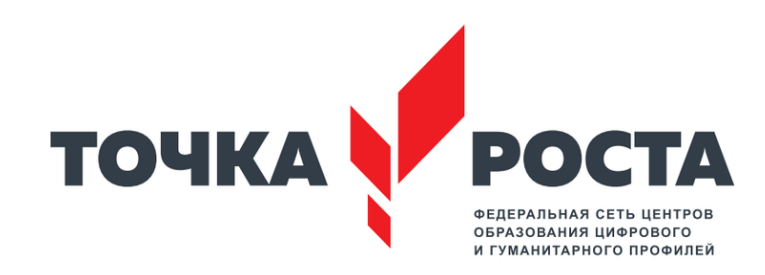

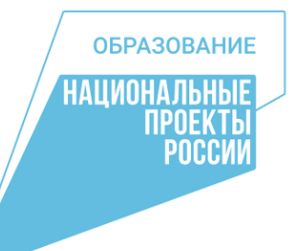

## **Раздел 1. ПОЯСНИТЕЛЬНАЯ ЗАПИСКА**

#### 1.1. **Актуальность программы**

Начало 21 века ознаменовано бурным развитием ITтехнологий. Становится понятно, что чем раньше ученик начнет овладевать навыками программирования, тем больший запас знаний и технологий он получит к моменту выбора основного рода деятельности. Даже если в будущем карьерный путь ребенка не будет связан с программированием, умение разбираться в сложных алгоритмических системах и взаимодействовать с новыми технологиями ему пригодится в любой сфере, ведь цифровые технологии используются повсеместно. Внеурочный формат занятий позволяет снять с ребенка давление школьных оценок и обязательного тематического плана. Во время самостоятельной работы над микро-проектами ребенок обязательно сделает множество ошибок, но при правильной поддержке со стороны преподавателя работа над ошибками позволит почувствовать их ценность. Ведь именно поиск ошибок и последовательное их исправление позволяет улучшать мир вокруг нас и настраивать сложные системы. Курс предполагает смешанный формат обучения. Сочетание групповой работы с учителем в классе и индивидуальной работы в личном кабинете на онлайнплатформе позволяет ученикам выработать не только технические навыки программирования, но и навыки социального взаимодействия при работе над финальным проектом курса, а главное – научиться самостоятельно выстраивать свое профессиональное развитие.

**Цель реализации программы** – формирование у обучающихся навыков блочного программирования и создания алгоритмов для решения поставленных проблем.

#### **Направленность дополнительной**

**общеобразовательной программы:** техническая.

### **Задачи реализации программы:**

#### **Обучающие**

1. Изучить основы блочного программирования в рамках платформ Code.org и Scratch.mit.edu;

#### **Развивающие**

2. Научить применять навык алгоритмического мышления и полученные знания для решения практических задач.

#### **Воспитательные**

3. Повысить уровень толерантности к ошибкам в обучении и жизни

4. Повысить уровень любознательности и самостоятельности в решении задач.

#### **Организация курса:**

Курс состоит из 102 уроков длительностью по 45 минут.

#### **Методические материалы курса:**

- 1. Методические указания для учителя в текстовом виде на платформе Stepik.org;
- 2. Презентации на платформе Stepik.org с иллюстративным изложением:
- a. теоретического материала;
- b. практических заданий;
- c. сюжетной геймификации курса.
	- 3. Упражнения на платформе Stepik.org на закрепление теоретического материала;
	- 4. Текстовые инструкции на платформе Stepik.org для проведения групповых и индивидуальных форматов:
- . разминки, настраивающие на занятия,
- a. игры для повторения материала,
- b. игры и упражнения для развития soft-skills,
- c. рефлексия занятий.
	- 5. Набор распечаток для проведения вышеперечисленных индивидуальных и групповых форматов.

## **Планируемые результаты обучения:**

## **Предметные**

По окончании курса учащийся сможет:

- Программировать в среде Scratch
- Самостоятельно реализовывать проекты, связанные с разработкой игр

**Практическим результатом** работы служит финальный проект каждого ученика: 2D игра или анимированный мультфильм на платформе Scratch.mit.edu.

## **Метапредметные**

По окончании курса учащийся сможет:

- Лояльно относиться к своим ошибкам;
- Анализировать свои ошибки и извлекать из них опыт;
- Понимать область своих интересов;
- Самостоятельно искать ответы, задавать вопросы;

Презентовать свои идеи.

#### **Основные формы организации занятий:**

- Практические занятия с использованием онлайнплатформ Code.org и Scratch.mit.edu: групповые и индивидуальные проекты и мини-игры с вариативным оформлением;
- Изучение материалов и прохождение тестовых заданий на онлайн-платформе Stepik.org;
- Групповые и индивидуальные задания, направленные на повторение материала, развитие soft-skills и рефлексию занятий;
- Совместное взаимодействие с сюжетом (через комиксы в презентациях).

**Категория обучающихся:** ученики общеобразовательных школ от 9 до 12 лет в рамках внеурочной деятельности и дополнительного образования.

**Форма обучения:** очная. В очных занятиях в группах по 10-15 человек используются проекты на онлайнплатформе.

**Отличительные особенности программы:** авторский подход к организации образовательного процесса. Реализация программы предполагает проведение аудиторных занятий с использованием специально разработанных инструментов, а именно:

- онлайн-уроков, размещенных на платформе Stepik;
- проектных заданий для создания учашимися игр в среде Scratch;
- методологии развития soft-skills;
- сюжетной геймификации курса.

#### **Раздел 2. Содержание программы**

## **МОДУЛЬ 1. ПЕРВЫЕ ШАГИ В МИРЕ СКРЕТЧ**

## **1. Компьютер и Интернет (3 часа)**

Основные устройства компьютера. Правила работы и поведения в ком-пьютерном классе.

Исполнители. Команды. Программы. Скретч среда программирования, в которой программа собирается из блоков, как из кубиков Лего.

Режимы работы в среде Скретч: 1) работа непосредственно в Интернете, на сайте Скретч scratch.mit.edu (режим «онлайн»); 2) работа со средой Скретч, загруженной со страницы scratch.mit.edu/scratch2download и установленной на компьютере, без подключения к Интернет (режим «оф-флайн»). Запуск среды программирования Скретч (offline).

Спрайт — графический объект, выполняющий команды; его действия- ми управляет программа, которая может состоять из одной или нескольких самостоятельных частей. Скрипт — самостоятельная часть программы.Сцена – среда, в которой действуют спрайты.

Знакомство с интерфейсом программы. Группы команд. Блок — графическое изображение команды в Скретч. Кнопки СТАРТ и СТОП. Фон и костюм.

Библиотека фонов и костюмов.

Создание первой анимации по образцу. Выбор фона. Выбор спрайта. Простая анимация движения спрайта «Запускаем котика в космос». Команды «Плыть … в случайное положение» (группа ДВИЖЕНИЕ), «Следующий костюм» (группа ВНЕШНИЙ ВИД), «Когда флажок нажат» (группа СОБЫ- ТИЯ), «Повторять всегда» (группа УПРАВЛЕНИЕ), «Включить звук» (группаЗВУК). Файл. Имя файла. Сохранение созданной анимации в личной папке.

Анализ анимации «Запускаем котика в космос» по плану: **•**

Кто? Что? (Какие спрайты (объекты, персонажи, герои, исполнители)

задействованы в анимации?)

Где? (Как выглядит сцена, на которой разворачивается действие: какой выбран фон? изменяется ли фон? предусмотрено ли звуковое сопровождение?) **• •**

Как? (Что делает каждый из спрайтов на сцене? Взаимодействуют лиспрайты между собой?)

Понятие о сценарном плане анимации. Проект «Морские обитатели». Создание простой анимации «Морскиеобитатели» по заданному сценарному плану. Сохранение созданной анимации в личной папке.

Интернет. Безопасность в сети Интернет. Запуск среды программирования Скретч (online). Регистрация аккаунтов.

Разработка сценарного плана простой анимации по собственному замыслу. Создание анимации по разработанному сценарному плану. Сохранение анимации, созданной по собственному замыслу, в личной папке.

## **Видеоуроки:**

«Scratch для начинающих. Урок 1» (https:/[/www.youtube.com/watch?v=tY6q\\_Xy\\_Gvk\)](http://www.youtube.com/watch?v=tY6q_Xy_Gvk)) «Как сохранить свою Scratch анимацию в файл?» (https:/[/www.youtube.com/watch?v=QKmiR6BbylE\)](http://www.youtube.com/watch?v=QKmiR6BbylE))

**2. Знакомство с графическим редактором Скретч (2 часа)**

Графический редактор — компьютерное приложение для создания иредактирования (изменения) изображений на экране компьютера. Растровые и векторные графические редакторы.

Векторное изображение как совокупность линий и фигур. Знакомство синструментами графического редактора: векторный режим.

Растровое изображение как совокупность разноцветных точек. Знакомство с инструментами графического редактора: растровый режим.

Создание фона. Редактирование фона.

Редактирование костюма. Центр костюма. Создание костюма.

Команды для смены внешности. Команды «Следующий костюм», «Следующий фон» (группа ВНЕШНИЙ ВИД).

Анимация со сменой фонов по заданному сценарному плану. Сохранение созданной анимации в личной папке.

Анимация со сменой костюмов по заданному сценарному плану. Сохранение созданной анимации в личной папке.

### **3. Создание мультимедийной открытки (4 часа)**

Исследование возможностей изменения костюма.

Команды «Установить размер», «Изменить размер на», «Установить эффект», «Изменить эффект», «Убрать графические эффекты», «Показаться»,

«Спрятаться» (группа ВНЕШНИЙ ВИД).

Создание мультимедийной открытки по образцу. Сохранение созданной мультимедийной открытки в личной папке.

Анализ сценарного плана мультимедийной открытки.

Проект «Живое имя». Создание проекта по заданному сценарному плану. Сохранение созданного проекта в личной папке.

Разработка сценарного плана мультимедийной открытки по собственному замыслу. Создание мультимедийной открытки по разработанному сценарному плану. Сохранение мультимедийной открытки, созданной по собственному замыслу, в личной папке.

**Видеоурок** «Scratch для

начинающих. Урок 2» (https:/[/www.youtube.com/watch?v=Rw](http://www.youtube.com/watch?v=RwWVJp5_cbY)) [WVJp5\\_cbY\)](http://www.youtube.com/watch?v=RwWVJp5_cbY))

### **4. Как думают и говорят спрайты (4 часа)**

Команды «Говорить», «Сказать», «Думать» (группа ВНЕШНИЙ ВИД).

Расширение «ТЕКСТ В РЕЧЬ», команды «Установить язык», «Установить голос», «Сказать» Проект «Гобо читает стихотворение». Разработка сценарного плана, создание и сохранение созданного проекта в личной папке.

Команда «Спросить и ждать» (группа СЕНСОРЫ). Планирование последовательности высказываний. Проект «Диалог двух героев». Разработка сценарного плана, создание и сохранение созданного проекта в личной папке.

#### **5. Планирование последовательности действий (3 часа)**

Алгоритм. Базовые алгоритмические конструкции. Следование.

Онлайн-практикум «Классический лабиринт» (https://studio.code.org/hoc/1)

Команды «Идти», «Перейти на», «Плыть секунд к», «Повернуться к» (груп-па ДВИЖЕНИЕ). Изменение скорости передвижения.

Команда «Ждать» (группа УПРАВЛЕНИЕ). Проект «Ожившая история (сказка)». Разработка сценарного плана, создание и сохранение созданного проекта в личной папке.

### **6. Компьютерная игра — своими руками (4 часа)**

Управление спрайтомс помощью клавиш(ВВЕРХ, ВНИЗ,ВЛЕВО, ВПРАВО). Событие — сигнал, по которому запускаются определенные скрипты. Стандартные (системные) события: нажатие на зелёный флажок, клавишу.

Команда «Когда клавиша нажата»

(группа СОБЫТИЯ). Создание игры «Догонит ли кошка мышку?» по образцу. Анализ сценарного плана игры «Догонит ли кошка мышку?».

Разработка сценарного плана аналогичной игрыс другими персонажами.Создание игры по разработанному сценарному плану. Сохранение со-

зданной игры в личной папке.

**Видеоурок** «Scratch для начинающих. Урок 3» (https:/[/www.youtube.com/watch?v=YjkKBuIU5Mo\)](http://www.youtube.com/watch?v=YjkKBuIU5Mo))

## **7. Интерактивный плакат (3 часа)**

Команда «Когда спрайт нажат» (группа СОБЫТИЯ).

Анимация спрайта в результате щелчка по нему мышью: спрайт говоритили воспроизводит звук, меняет внешний вид (цвет, размер), исчезает, к спрайту применяется выбранный эффект.

Управление перемещением спрайта нажатием клавиш.

Создание интерактивного плаката «Красная площадь» по образцу.Анализ сценарного плана плаката «Красная площадь».

Разработка сценарного плана интерактивного плаката по собственному замыслу. Поиск информации в сети Интернет. Создание интерактивного плаката по разработанному сценарному плану. Сохранение созданногоинтерактивного плаката в личной папке.

**Видеоурок** «Scratch для начинающих. Урок 6»

(https:/[/www.youtube.com/watch?v=G9](http://www.youtube.com/watch?v=G9tPGfSYjFk)) [tPGfSYjFk\).](http://www.youtube.com/watch?v=G9tPGfSYjFk))

## **8. Взаимодействие объектов (4 часа)**

Команды «Передать», «Передать и ждать», «Когда я получу» (группа СО- БЫТИЯ). Диалог между спрайтами: после своей реплики спрайт передает сообщение второму спрайту и т.д.

Ветвление. Выбор той или иной последовательности действий в зави- симости от выполнения заданного условия. Примеры ситуаций выбора вжизни.

Команды «Если … то», «Повторять всегда» (группа УПРАВЛЕНИЕ). Команды «Касается», «Касается цвета», «Цвет касается цвета» (группа СЕНСОРЫ).

Взаимодействие двух спрайтов. Обработка касания спрайтов.Создание игры «Берегись голодной акулы!» по образцу.

Анализ сценарного плана игры «Берегись голодной акулы!». Разработка сценарного плана аналогичной игрыс другими персонажами.Создание игры по разработанному сценарному плану. Сохранение созданной игры в личной папке.

**Видеоурок** «Scratch для начинающих. Урок 4» (https:/[/www.youtube.com/watch?v=R35yJLvSJDA\)](http://www.youtube.com/watch?v=R35yJLvSJDA))

## **9. Движение и рисование. Инструмент Перо (3 часа)**

Расширение «Перо». Команды «Стереть все», «Печать», «Опустить перо»,

«Поднять перо», «Установить для пера цвет», «Изменить (цвет, насыщен-ность, яркость,

прозрачность) пера на», «Установить (цвет, насыщенность,яркость, прозрачность) пера», Изменить размер пера на», «Установить цветпера» (группа ПЕРО). Настройка линий при рисовании.

Линейные алгоритмы. Программа рисования для спрайта.

Базовая программа рисования круга. Рисунки «Радушные круги», «Ми-шень», «Светофор». Композиция из кругов по собственному замыслу. Сохранение созданных рисунков и композиций в личной папке.

Бесконечный цикл. Команда «Повторять всегда» (группа УПРАВЛЕНИЕ).Команда «Перейти на (случайное положение, указатель мыши)» (группа ДВИЖЕНИЕ).

Рисунок «Разноцветные линии», «Разноцветный клубок».

Команда «Идти … шагов» (группа ДВИЖЕНИЕ). Базовая программа рисо-вания линии. Рисунки из линий «Пирамидка», «Штанга», «Стадион».

Композиция из линий по собственному замыслу.

Повороты. Команды «Повернуть в направлении», «Повернуть по часо- вой стрелке», «Повернуть против часовой стрелки» (группа ДВИЖЕНИЕ). Базовая программа рисования квадрата. Рисунки из квадратов и прямоу- гольников. Сохранение созданных рисунков и композиций в личной папке.

## **10. Презентация проектов (1 час)**

Презентация проектов, выполненных обучающимися в рамках занятий по модулю.

## **ПРЕДМЕТНЫЕ РЕЗУЛЬТАТЫ ОСВОЕНИЯ МОДУЛЯ 1**

**У чащиеся будут иметь представление:**

- **•** об основных
- устройствах компьютера;о **•** правилах работы за компьютером; **•**
- о правилах безопасной работы в сети Интернет; **•**
- о назначении среды программирования Скретч и основных элемен-тах ее интерфейса; **•**
	- об алгоритме и
- исполнителях;о **•**
	- сценарном плане;
		- о программном коде и
- составляющих его командах; о **•** правилах именования и сохранения документа; об объектах авторского права в сети Интернет. **•**

## **У чащиеся будут уметь:**

- **•** запускать среду программирования Скретч offline; **•**
- выбирать спрайты и фоны из библиотек • среды программирования Скретч;
- создавать и редактировать свои спрайты и фоны в графическом ре-дакторе; **•**

разрабатывать сценарные планы и создавать на их основе анима-ции, мультимедийные открытки, интерактивные

плакаты и простые игры в программной среде Скретч.

## **МОДУЛЬ 2. АЗЫ ПРОГРАММИРОВАНИЯ В СКРЕТЧ**

## **1. Повторение (2 часа)**

Правила работы и поведения в компьютерном классе.Интернет. Безопасность в сети Интернет.

Онлайн-практикум «Час кода с Minecraft» (https://studio.code.org/s/mc/).

Запуск среды программирования Скретч (online). Регистрация учетнойзаписи (аккаунта).

Работа по совершенствованию любого из своих проектов, созданных врамках модуля 1.

Сохранение проекта в разделе «Мои работы», публикация проекта.**Видеоурок**  «Регистрация аккаунта» (https:/[/www.youtube.com/watch?v=-VkasRXQAfE\)](http://www.youtube.com/watch?v=-VkasRXQAfE))

**Видеоурок** «Работа в

аккаунте» https:/[/www.youtube.com/watch?v=Jh](http://www.youtube.com/watch?v=Jh5pyRyPVEM) [5pyRyPVEM](http://www.youtube.com/watch?v=Jh5pyRyPVEM)

## **2. Циклы (4 часа)**

Цикл — многократное выполнение группы команд. Циклические алгоритмы.Команды«Повторять всегда», «Повторять раз» (группа УПРАВЛЕНИЕ).

Спрайт-художник. Команды движения и

рисования.

Рисование пунктирной линии. Рисование квадрата. Рисование равностороннего треугольника. Рисование правильного пятиугольника. Рисование правильного шестиугольника.

Орнамент. Виды орнаментов. Технология создания геометрическогоорнамента в Скретч (определение исходной позиции, создание повторяющегося фрагмента, переход на исходную позицию). Ряд одинаковых квадратов. Ряд одинаковых правильных многоугольников.

Проект «Геометрический орнамент». Создание геометрического орнамента по собственному замыслу. Сохранение проекта в разделе «Мои работы».

Последовательные и одновременные действия исполнителей. Параллельные алгоритмы.

Проект «Олимпийские кольца». Одинаковые действия исполнителей.

Дублирование спрайтов. Сохранение проекта в разделе «Мои работы».

## **3. Переменные (3 часа)**

Переменная — ячейка памяти, имеющая имя и значение. Имя перемен-ной. Создание переменной. Команды «Задать значение», «Изменить на»,

«Показать переменную», «Скрыть переменную» (группа ПЕРЕМЕННЫЕ).

Создание игры с подсчетом очков «Сможет ли призрак сыграть в мяч?»по образцу.

Анализ сценарного плана игры «Сможет ли призрак сыграть в мяч?» Разработка сценарного

плана аналогичной игры с другими персонажами. Создание аналогичной игры по разработанному сценарному плану.Сохранение проекта в разделе «Мои работы».

**Видеоурок** «Scratch для начинающих. Урок 5» (https:/[/www.youtube.com/watch?v=OFEsY0PhaxE](http://www.youtube.com/watch?v=OFEsY0PhaxE) )

## **4. Механика движения (3 часа)**

Команды «Смена костюма» (группа ВНЕШНОСТЬ), «Идти шагов», «Есликасается края оттолкнуться», «Установить способ вращения» (группа ДВИ-ЖЕНИЕ).

Движение по сцене

спрайта «Балерина».Движение

Кота по сцене.

Работа в графическом редакторе (векторный режим). Создание новых костюмов по дополнительным фазам движения. Сохранение (экспорт) спрайта с дополнительными костюмами в личную папку.

Программирование реалистичного движения спрайта по собственному выбору. Сохранение проекта в разделе «Мои работы».

## **5. Координаты (4 часа)**

Координаты — числа, определяющие положение точки на сцене.Система координат в Скретч.

Команды «Изменить x на», «Изменить y на», «Установить х в», «Установитьy в», «Перейти в x, y», «Плыть секунд в точку x, y» (группа ДВИЖЕНИЕ).

Создание игры с использованием координат «Любят ли ежики мячи-ки?» по образцу.

Анализ сценарного плана игры «Любят ли ежики мячики?»

Разработка сценарного плана аналогичной игры с другими персонажами. Создание аналогичной игры по разработанному сценарному плану. Сохранение проекта в разделе «Мои работы».

Создание геометрического орнамента по собственному замыслу с использованием координат. Сохранение проекта в разделе «Мои работы»,

Вложенные циклы. Проект «Дизайн ткани». Сохранение проекта в раз-деле «Мои работы».

**Видеоурок** «Scratch для начинающих. Урок 8» (https:/[/www.youtube.com/watch?v=ObY](http://www.youtube.com/watch?v=ObYG_o-HQGM)) [G\\_o-HQGM\)](http://www.youtube.com/watch?v=ObYG_o-HQGM))

## **6. Спрайты обучаются (2 часа)**

Разбиение задачи на подзадачи. Вспомогательные алгоритмы. Создание собственных блоков. Блоки для изображения цифр «0», «1»

и «2». Мини проект « Год 2021 (2022)».

Проект «Мой почтовый индекс». Сохранение проекта в разделе «Моиработы».

## **7. Ветвления (4 часа)**

Алгоритмы с ветвлениями.

Команды «Если — то», «Если — то — иначе» (группа УПРАВЛЕНИЕ), «Кла- виша нажата», «Мышь нажата» (группа СЕНСОРЫ), «Когда я получу сообще- ние», «Передать сообщение» (группа СОБЫТИЯ).

Проект «Времена года». Смена фонов сцены при передаче-получении сообщений. Сохранение проекта в разделе «Мои работы».

Управление объектами. Управление движением персонажа с помощью мыши. Управление движением с помощью клавиш.

Создание игры «Постреляем по тарелочкам?» по образцу. Сохранение проекта в разделе «Мои работы».

Анализ сценарного плана игры «Постреляем по тарелочкам?» Разработка сценарного плана аналогичной игры с другими персона-

жами. Создание аналогичной игры по разработанному сценарному плану. Сохранение проекта в разделе «Мои работы».

**Видеоурок** «Scratch для начинающих. Урок 9» (https://www.youtube.com/watch?v=fQ\_ GXMRK0iU/)

## **8. Диалоги и списки (4 часа)**

Команды «Говорить», «Сказать», «Думать» (группа ВНЕШНИЙ ВИД), «Спросить и ждать», «Ответ» (группа СЕНСОРЫ), «Установить язык», «Уста-

новить голос», «Сказать» (группа ТЕКСТ В РЕЧЬ), «Перевести на» (группаПЕРЕВЕСТИ).

Создание программыпереводчика по образцу. Анализ сценарного плана программыпереводчика.

Разработка сценарного плана аналогичной программы. Создание ана- логичной программы по разработанному сценарному плану. Сохранение проекта в разделе «Мои работы».

Списки.

Создание программы «Пообщаемся с чат ботом?» по образцу. Сохране-ние проекта в разделе «Мои работы».

Анализ сценарного плана игры «Пообщаемся с чат ботом?»

Разработка сценарного плана аналогичной игры с другими персонажами. Создание аналогичной игры по разработанному сценарному плану. Сохранение проекта в разделе «Мои работы».

Создание аналогичной программы по собственному замыслу.**Видеоурок** «Уроки по Scratch. Переводчик»

(https:/[/www.youtube.com/watch?v=bkntBhK](http://www.youtube.com/watch?v=bkntBhK-mhE))[mhE\)](http://www.youtube.com/watch?v=bkntBhK-mhE))

**Видеоурок** «Scratch для начинающих. Урок 7» (https:/[/www.youtube.com/watch?v=SaytrydTjc8](http://www.youtube.com/watch?v=SaytrydTjc8) )

## **9. Тренажеры и викторины (4 часа)**

Случайные числа.

Обсуждение сценарного плана тренажера устного счета. Создание тренажера устного счета. Сохранение проекта в разделе «Мои работы».

Правила создания викторин. Создание викторины по образцу. Сохране-ние проекта в разделе «Мои работы».

Анализ сценарного плана викторины.

Создание викторины по разработанному сценарному плану. Сохранение проекта в разделе «Мои работы».

**Видеоурок** «Scratch для начинающих. Урок 10» (https:/[/www.youtube.com/watch?v=rpDhgT5gdJw\)](http://www.youtube.com/watch?v=rpDhgT5gdJw))

## **10. Презентация проектов (1 час)**

Презентация проектов, выполненных обучающимися в рамках занятийпо модулю.

## **ПРЕДМЕТНЫЕ РЕЗУЛЬТАТЫ ОСВОЕНИЯ МОДУЛЯ 2**

## **У чащиеся будут знать:**

- **•** правила работы за компьютером;
- правила безопасной работы в сети Интернет; назначение среды программирования **• •**
- Скретч и основные элемен-ты ее интерфейса; **•**основные правила работы в сети и на сайте https://scratch.mit.edu;

**•** базовые алгоритмические конструкции (ветвления и циклы) и их реализацию в среде программирования Скретч; **•**

этапы разработки программы (проекта в среде программирования Скретч): постановка задачи, разработка сценарного плана, алгоритмизация, кодирование, тестирование, отладка.

## **У чащиеся будут уметь:**

- **•** запускать среду программирования
- Скретч online;использовать переменные и **•** списки; **•**
- работать с координатами и
- случайными числами; создавать **•**
- вспомогательные алгоритмы; использовать ветвления и циклы различного вида; **•**
- создавать и редактировать свои спрайты в графическом редакторе;разрабатывать сценарный **•**
- план анимации, игры, тренажера, викто- рины; создавать анимации, игры, тренажеры и викторины в среде программирования Скретч. **•**

## **МОДУЛЬ 3. НАВЫКИ ПРОГРАММИРОВАНИЯ В СКРЕТЧ**

## **1. Повторение (3 часа)**

Правила работы и поведения в компьютерном классе.Интернет. Безопасность в сети Интернет.

Запуск среды программирования Скретч (online).

Игра «Пинг-понг». Изучение инструкции. Пошаговое выполнение инструкции.

Сохранение проекта в разделе «Мои работы». Анализ сценарного плана игры «Пинг-понг». Приемы, используемыепри её создании.

Игра «Угадай-ка». Обсуждение сюжета игры. Самостоятельная работапо созданию игры «Угадайка».

#### **Материалы:**

https://resources.scratch.mit.edu/www/cards/ru/scratchcards- all.pdf

## **Видеоинструкция:**

https://scratch.mit.edu/projects/editor/?tutorial=all

## **2. Черепашья графика. Процедуры с параметрами (5 часов)**

История Черепахи.

Добавление внешнего спрайта. Спрайт Черепаха и ее костюмы. Началь-ное положение. Смена направления. Черепаха и Перо. Система команд Черепахи.

Линейные алгоритмы. Черепаха рисует по координатам.

Проект «Мой рисунок по координатам». Подготовка эскиза рисунка на бумаге. Программирование рисунка. Сохранение проекта в разделе «Мои работы».

Циклические алгоритмы. Циклические алгоритмы с использованиемкоординат.

Обучение Черепахи. Процедуры. Процедуры с параметрами. Процедура «Многоугольник» с параметрами. Организация ввода данных (параметров) в диалоге. Вложенные многоугольники. Концентрические многоугольники.

Проект «Мои многоугольники». Сохранение проекта в разделе «Мои ра-боты».

Арт-проект «Центрический орнамент». Сохранение проекта в разделе

«Мои работы». Публикация проекта. Комментирование арт-проектов одно-группников.

Онлайн-практикум «Программируй с Анной и Эльзой» (https://studio. code.org/s/frozen/).

**Видеоурок** «Scratch для начинающих. Урок 11» (https:/[/www.youtube.com/watch?v=rpD](http://www.youtube.com/watch?v=rpDhgT5gdJw) [hgT5gdJw](http://www.youtube.com/watch?v=rpDhgT5gdJw) )

## **3. Создание и использование собственных фонов и спрайтов (6 часов)**

Информация в сети Интернет и правила ее использования.

Основные приёмы создания и редактирования изображений в графи-ческом редакторе Gimp. Выделение фрагментов. Работа с инструментом

«Лассо».

Проект «Буктрейлер». Буктрейлер — видеоряд, представляющий книгу.

Виды буктрейлеров и их содержание.

Выбор литературного произведения. Разработка сценарного плана буктрейлера. Создание буктрейлера по литературному произведению на основе иллюстраций из этого произведения (фон и спрайты), спрайтов и музыки из библиотек, самостоятельно созданных текстовых спрайтов.

Публикация проекта. Знакомство с проектами одногруппников и ихкомментирование.

## **4. Музыка и звукозапись (3 часа)**

Расширение «Играть на инструментах и барабанах». Команды «Бараба-ну играть», «Пауза в течение бит», «Играй ноту», «Изменить инструмент на»,

«Установить темп», «Изменить темп».

Вкладка «Звуки». Библиотека звуков. Выбор звуков из библиотеки, за-пись звуков, загрузка звуков. Команды «Играть звук до конца», «Включитьзвук», «Остановить все звуки», «Изменить эффект», «Установить эффект»,

«Убрать звуковые эффекты», «Изменить громкость», «Установить гром- кость» (группа ЗВУК).

Проект «Создай музыку». Изучение инструкции. Пошаговое выполне- ние инструкции. Сохранение проекта в разделе «Мои работы».

Проект «Музыка чисел». Создание скрипта, проигрывающего гаммув пределах первой октавы на основе линейного алгоритма. Создание поготовой нотной записи скрипта, проигрывающего простое музыкальноепроизведение.

Проект «Басни Крылова». Беседа о баснях И.А. Крылова. Обсуждение возможного сценарного плана визуализации и озвучки басни. Работа в парах по подготовке фона, спрайтов и звуковых фрагментов для визуализации и озвучки выбранной басни. Публикация проекта.

### **Материалы**:

https://resources.scratch.mit.edu/www/cards/ru/scratchcards- all.pdf

### **Видеоинструкция:**

https://scratch.mit.edu/projects/editor/?tutorial=music

## **5. Дублирование и клонирование (2 часа)**

Дублирование спрайтов. Дубль — копия спрайта (вместе с его скрипта-ми), созданная до работы программы. Проект «Снегопад-1». Просмотр видеоролика. Самостоятельное создание проекта «Снегопад-1» по образцу..

Клонирование — создание копии спрайта в процессе выполнения скрипта. Клонирование и дублирование. Команды «Создать клон», «Удалить клон», «Когда я начинаю как клон» (группа УПРАВЛЕНИЕ).

Проект «Снегопад-2». Просмотр видеоролика. Самостоятельное создание проекта «Снегопад-2» по образцу.

Создание проектов «Листопад», «Дождик», «Шарики» по аналогии. Сборка проекта «Времена года» на основе проектов «Снегопад», «До-

ждик», «Шарики», «Листопад». Добавление

музыки. Создание титульногофона. Публикация проекта.

## **Видеоуроки:**

«Падающий снег. Анимация в Scratch 3.0. Способ 1» (https:/[/www.youtube.com/watch?v=lZbEXEb3iUw&t=23s](http://www.youtube.com/watch?v=lZbEXEb3iUw&t=23s)%3B) [\);](http://www.youtube.com/watch?v=lZbEXEb3iUw&t=23s)%3B)

«Падающий снег. Анимация в Scratch 3.0. Способ 2»

(https:/[/www.youtube.com/watch?v=62FGgp\\_RYjs\);](http://www.youtube.com/watch?v=62FGgp_RYjs)%3B)

«Уроки по Scratch. Создание клонов» (https:/[/www.youtube.com/watch?v=ml9eSi3W46U\).](http://www.youtube.com/watch?v=ml9eSi3W46U))

## **6. Управление временем. Таймер (2 часа)**

Таймер и особенности его работы (начало работы с момента включенияпрограммы, невозможность остановки или паузы). Команда «Сбросить тай-мер» (группа СЕНСОРЫ).

Команды со встроенным таймером. Планирование последовательности событий. Использование таймерадля запуска определенных скриптов через заданное число секунд. Проект

«Солнечные сутки Земли». Обсуждение и реализация сценарного планапроекта. Публикация проекта.

## **7. Включаем таймер. Игры на время (3 часа)**

Использование таймера в играх: сброс-запуск таймера на каждом но- вом уровне игры, этапе викторины для фиксации времени; ограничение времени, отводимого на игру или ее этап. Игры с таймером.

Игра «Шерлок Холмс» (за ограниченное время игрок должен найти вкомнате как можно больше определенных предметов). Обсуждение и реализация сценарного плана проекта. Публикация проекта.

Игра «Собери урожай» (за ограниченное время герой под управлениемигрока должен собрать как можно больше яблок). Обсуждение и реализация сценарного плана проекта. Публикация проекта.

Игра по собственному замыслу с использованием таймера и клонов.

Публикация проекта.

## **8. Лабиринты (2 часа)**

Лабиринт. Игра «Яблоко раздора»: два героя под управлением игроковпытаются добраться до яблока в центре лабиринта Обсуждение и реализация сценарного плана проекта. Публикация проекта.

Игра «Выход из лабиринта». Правило «одной руки» для прохождения лабиринта: двигаясь по лабиринту, надо все время касаться правой илилевой рукой его стены. Использование правила «одной руки» для программирования героя, ищущего выход из лабиринта. Обсуждение и реализация сценарного плана проекта. Публикация проекта.

Игра «Похитители сокровищ». Лабиринт с дополнительными препятствиями. Обсуждение и реализация сценарного плана проекта. Публикация проекта.

## **9. Многоуровневые игры. Командная работа над проектом (4 часа)**

Рюкзак Скретч — инструмент для переноса кода, спрайтов, костюмов,фонов, музыки в другие проекты.

Создание многоуровневой игры «Лабиринт». Распределение работ вкоманде.

Публикация проекта.

**Видеоурок** «Командная разработка образовательных игр в Scratch» (https:/[/www.youtube.com/watch?v=hE5FoZ5E40U\)](http://www.youtube.com/watch?v=hE5FoZ5E40U))

## **10. Презентация проектов (1 час)**

Презентация проектов, выполненных обучающимися в рамках занятийпо модулю.

## **ПРЕДМЕТНЫЕ РЕЗУЛЬТАТЫ ОСВОЕНИЯ МОДУЛЯ 3**

## **У чащиеся будут знать:**

- **•** правила работы за компьютером;
- правила безопасной работы в сети Интернет; назначение среды программирования **• •**
- Скретч и основные элементы ее интерфейса; основные правила работы в сети и на сайте https://scratch.mit.edu; **•**
- **•** базовые алгоритмические конструкции (ветвления и **•**
- циклы) и их реализацию в среде программирования Скретч; возможности дублирования и клонирования спрайтов; **•**
- этапы разработки программы (проекта в среде программирования Скретч): постановка задачи, разработка сценарного плана, **•**
	- алгоритмизация, кодирование, тестирование, отладка;

возможности коллективной работы над проектом.

## **У чащиеся будут уметь:**

- **•** использовать переменные и списки; **•**
	- работать с координатами и
- случайными числами; создавать **• •**
- вспомогательные алгоритмы; использовать ветвления и циклы различного вида;пользоваться таймером; **• •**
- делать звукозапись и использовать музыкальные возможностиСкретч; **•**
- создавать дубли и клоны; **•**
- создавать и редактировать свои спрайты в графическом редакторе;разрабатывать сценарный **•**
- план анимации, игры, тренажера, викто- рины; создавать анимации, игры, тренажеры и **•**
- **•** викторины в среде про-граммирования Скретч; строить правильные многоугольники и
- композиции из них с использованием циклических **•**алгоритмов и процедур с параметрами; осуществлять командную разработку проектов.

## **МОДУЛЬ 4. РАЗРАБОТКА ЦИФРОВЫХ ПРОДУКТОВ**

## **1. Повторение (3 часа)**

Правила работы и поведения в компьютерном классе.Интернет. Безопасность в сети Интернет.

Ремикс — модифицированная и опубликованная версия существующего проекта.

Лицензионное соглашение, регулирующее обмен материалами внутри Скретч-сообщества.

Анализ игры «Охотник за золотом» (https://scratch.mit.edu/projects/ 223684903). Создание ремикса игры.

Знакомство с проектом «Раскраска» (https://sites.google.com/site/pishemkody/urok-18) и его доработка.

Знакомство с проектом «Составные условия» (https://sites.google.com/site/pishemkody/urok-20) и разработка на его основе программы рисования собственного рисунка на координатной плоскости.

Публикация созданных проектов.

## **2. Ремиксы популярных игр (9 часов)**

Компьютерные игры. История компьютерных игр. Классификация компьютерных игр. Основные составляющие компьютерной игры. Игровая зависимость и пути ее предупреждения.

Игры «Морской бой», «Змейка», «Марио», «Ну, погоди!», «Гонки». Знакомство с их историей создания, сюжетом и алгоритмом реализации.

Программирование одной или нескольких игр в среде Scratch. Тестирование и отладка игр(ы). Доработка игр(ы).

Публикация созданных проектов. Портирование на Скретч.

## **3. Рекурсия (2 часа)**

Рекурсия как процесс повторения элементов самоподобным образом.Примеры рекурсии. Фракталы. Снежинка Коха. Треугольник Серпинского.

Рекурсия в Скретч. Разработка функции, которая запускает сама себя сразными параметрами. Программирование рекурсии.

Публикация проекта.

## **4. Параллельные алгоритмы. Проект «Стройка» (4 часа)**

Алгоритмы и исполнители. Последовательное исполнение алгоритма. Планирование работы нескольких исполнителей. Параллельный алгоритм — алгоритм, который может быть

реализован по частям на множестве различных исполнителей (вычислительных устройств) с последующим объединением полученных результатов и получением корректного результата.

Зависимость скорости работы от количества исполнителей; критический путь; оптимальное количество исполнителей; оптимальный порядок действий исполнителей, конвейерная обработка данных.

Исполнитель «Директор строительства» и решаемые им задачи. Разработка параллельного алгоритма и его визуализация в Скретч.

Пример реализации параллельного алгоритма в Скретч (https://scratch.mit.edu/projects/141334682/).

Публикация проекта.

### **5. Многоуровневые квесты. Командная работа над проектом (4 часа)**

Квест как интерактивная история, в которой герой, управляемый игроком, исследует мир, решая головоломки и задачи и переходя с одного уровня игры на другой.

Этапы разработки квеста: 1) выбор сюжетной линии, главного героя, цели и названия игры; 2) разработка эскизов локаций для каждого уровняигры; 3) подбор заданий для каждого уровня игры; 4) создание эскизов стартового и финального экранов игры; 5) реализация сценария (замысла)квеста в среде программирования.

Рассмотрение примера разработки сценария.

Групповая работа над проектом. Мозговой штурм для выбора сюжетной линии, главного героя, цели и названия игры. Распределение ролей в группе (дизайнер — работа над стартовым и финальным экраном; художник — подготовка фонов-локаций и спрайта-героя; логик — подбор задачи головоломок; программист — написание скриптов; звукорежиссер — обеспечение музыкального сопровождения; руководитель — координация работы и т.д.).

Публикация созданных проектов.

#### **6. Дополненная реальность (2 часа)**

Дополненная реальность как способ соединения реального и компьютерного миров. Примеры дополненной реальности.

Расширение «Видео распознавание». Команды «Включить видео»,

«Установить прозрачность видео», «Когда скорость видео». Исследованиекоманд.

Создание мини-игр «Лопни шарик» и «Прогони шарики».Публикация созданных проектов.

**Видеоурок** «Scratch для начинающих. Урок 12» (https:/[/www.youtube.com/watch?v=ky4HYy3AQmo\)](http://www.youtube.com/watch?v=ky4HYy3AQmo))

## **7. Создание приложений в App Inventor (6 часов)**

Основы создания программ для мобильных устройств. Введение в среду программирования приложений для мобильных устройств MIT App

Inventor. Основные структурные блоки программирования. Принципы разработки мобильных приложений. Интерфейс программной среды MIT AppInventor. Режимы «Дизайн» и «Блоки». Основные компоненты среды программирования. Свойства компонент. Блоки программирования в среде Blockly. Сохранение и установка приложений на мобильные устройства.Разработка приложения «Игральный кубик».

Основные компоненты приложения. Дизайн приложения и програм-мирование компонент. Разработка приложений, содержащих мультимеди- аобъекты (изображения и аудио ресурсы). Компоненты «Звук» и «Кнопка». Разработка приложений «Колокольная галерея», «Виртуальный кот».

Экраны приложения и передача данных между ними. Экран приложения и его свойства. Принципы создания приложений с несколькими экранами. Передача данных между экранами. Использование компонента Tiny DB и начального значения экрана. Разработка приложения «Сказочныепревращения».

Рисование. Компонент «Холст». Способы создания приложений с использованием компонента «Холст». Холст и координатная сетка Настройка параметров холста. Рисование круга и линий. Вывод текста на холст. Разработка приложений «Рисование», «Раскраска».

## **8. Презентация проектов (1 час)**

Презентация проектов, выполненных обучающимися в рамках занятийпо модулю.

## **ПРЕДМЕТНЫЕ РЕЗУЛЬТАТЫ ОСВОЕНИЯ МОДУЛЯ 4**

## **У чащиеся будут знать:**

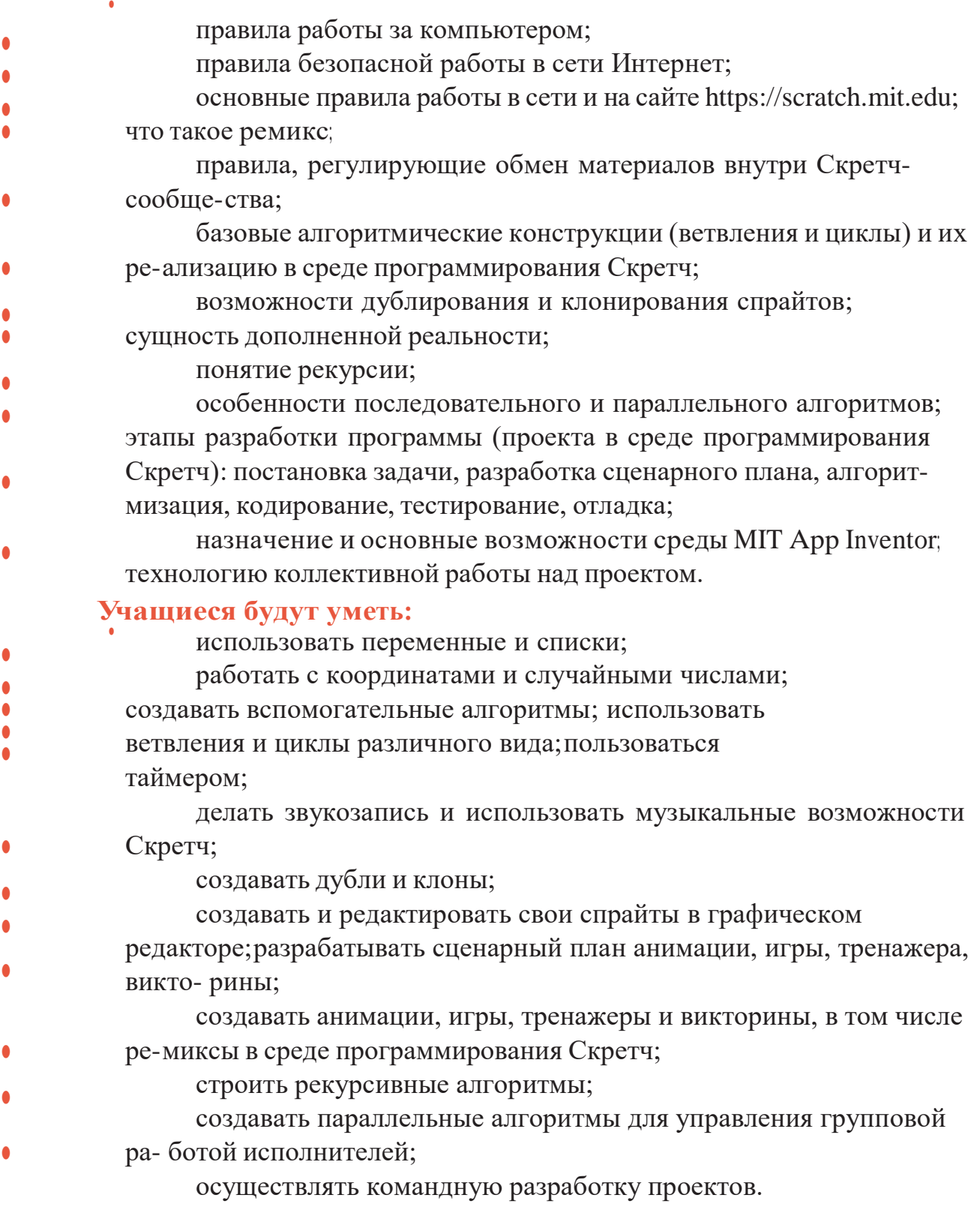

# **2.1. Учебный (тематический) план**

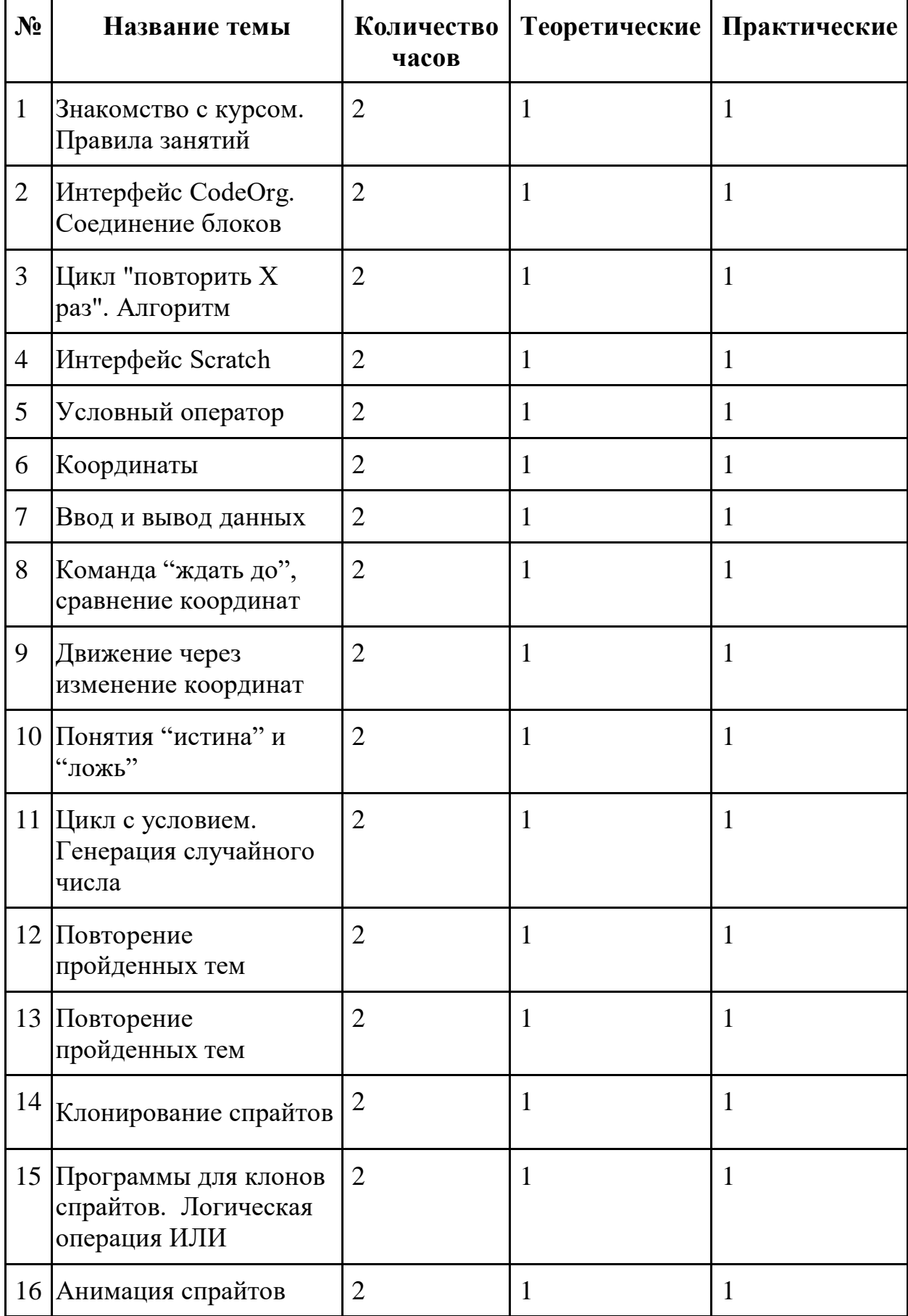

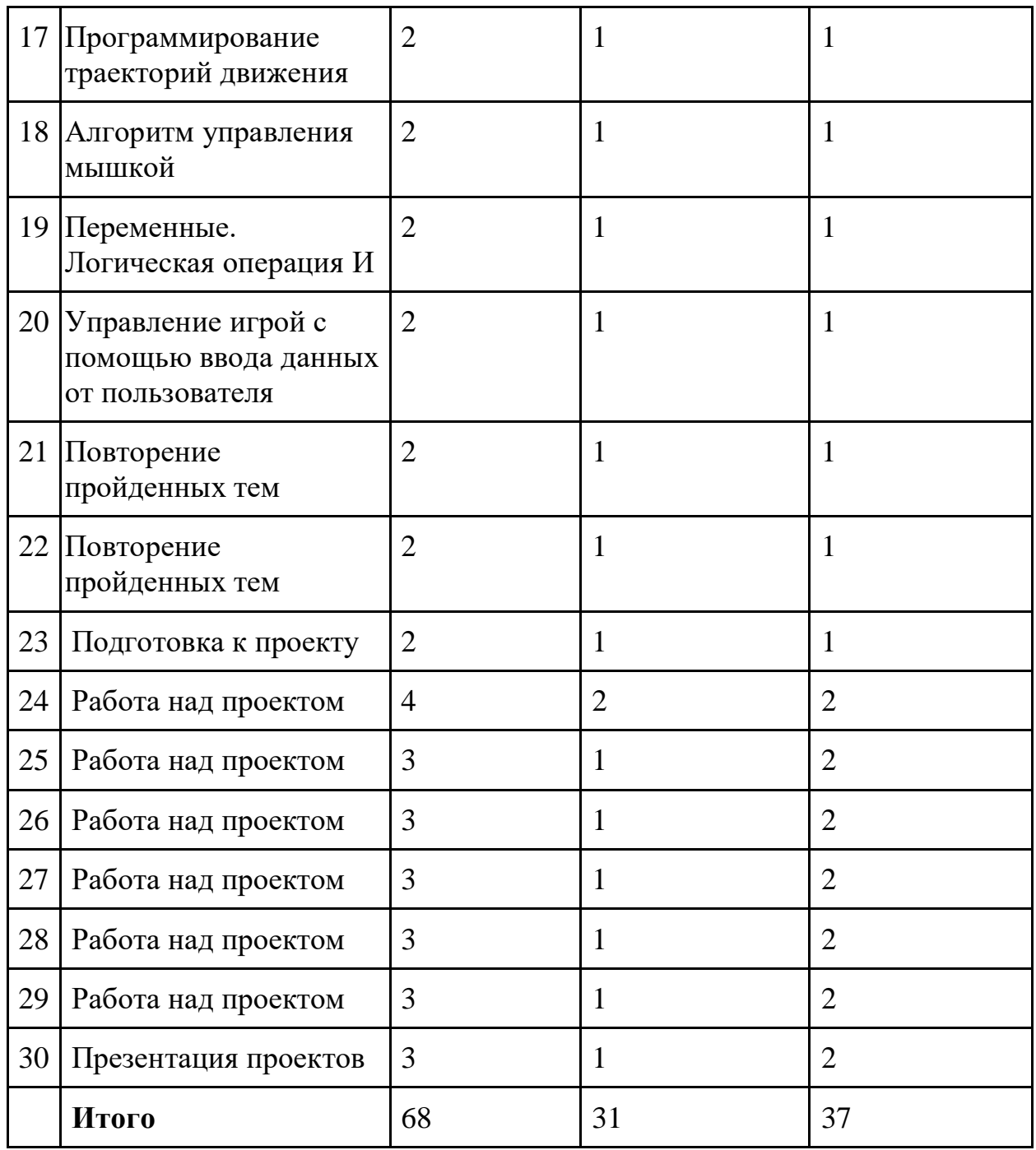

# **2.2. Рабочая программа**

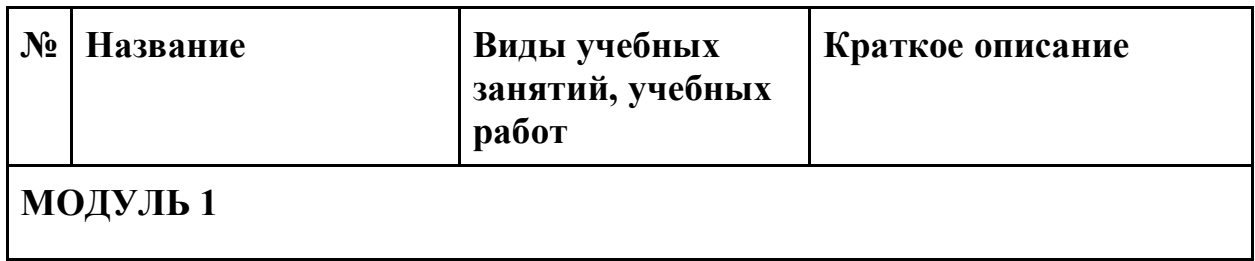

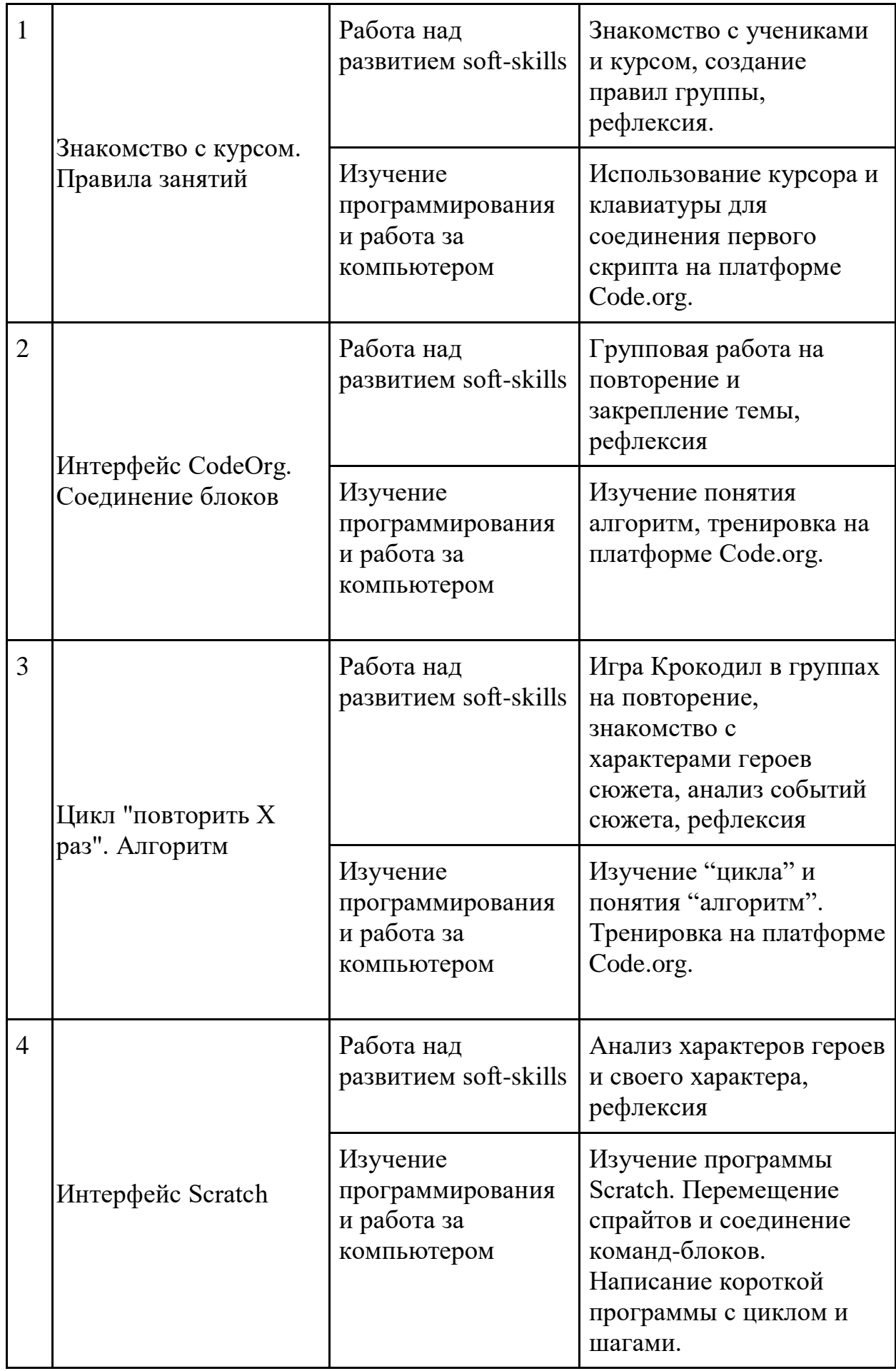

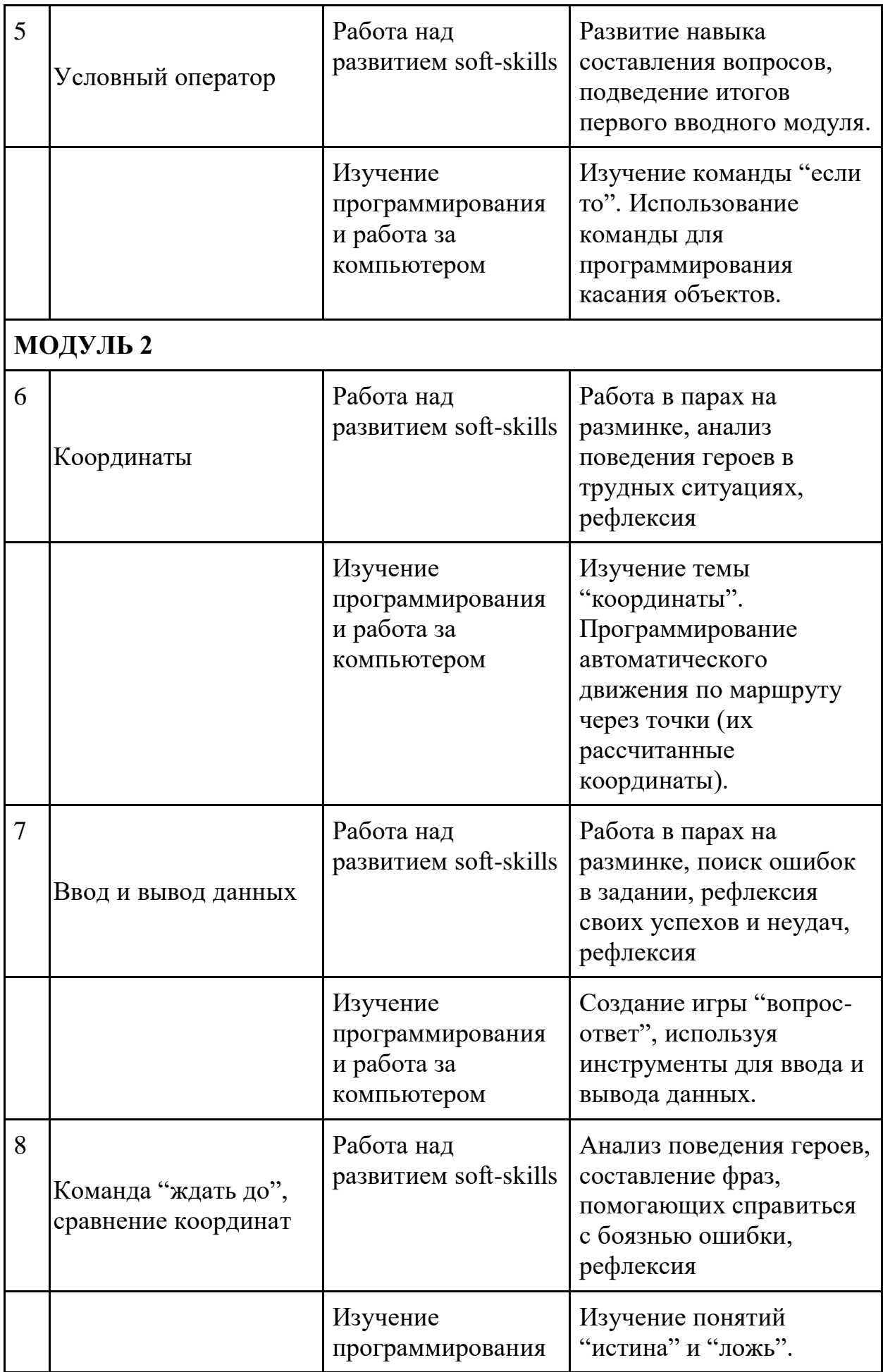

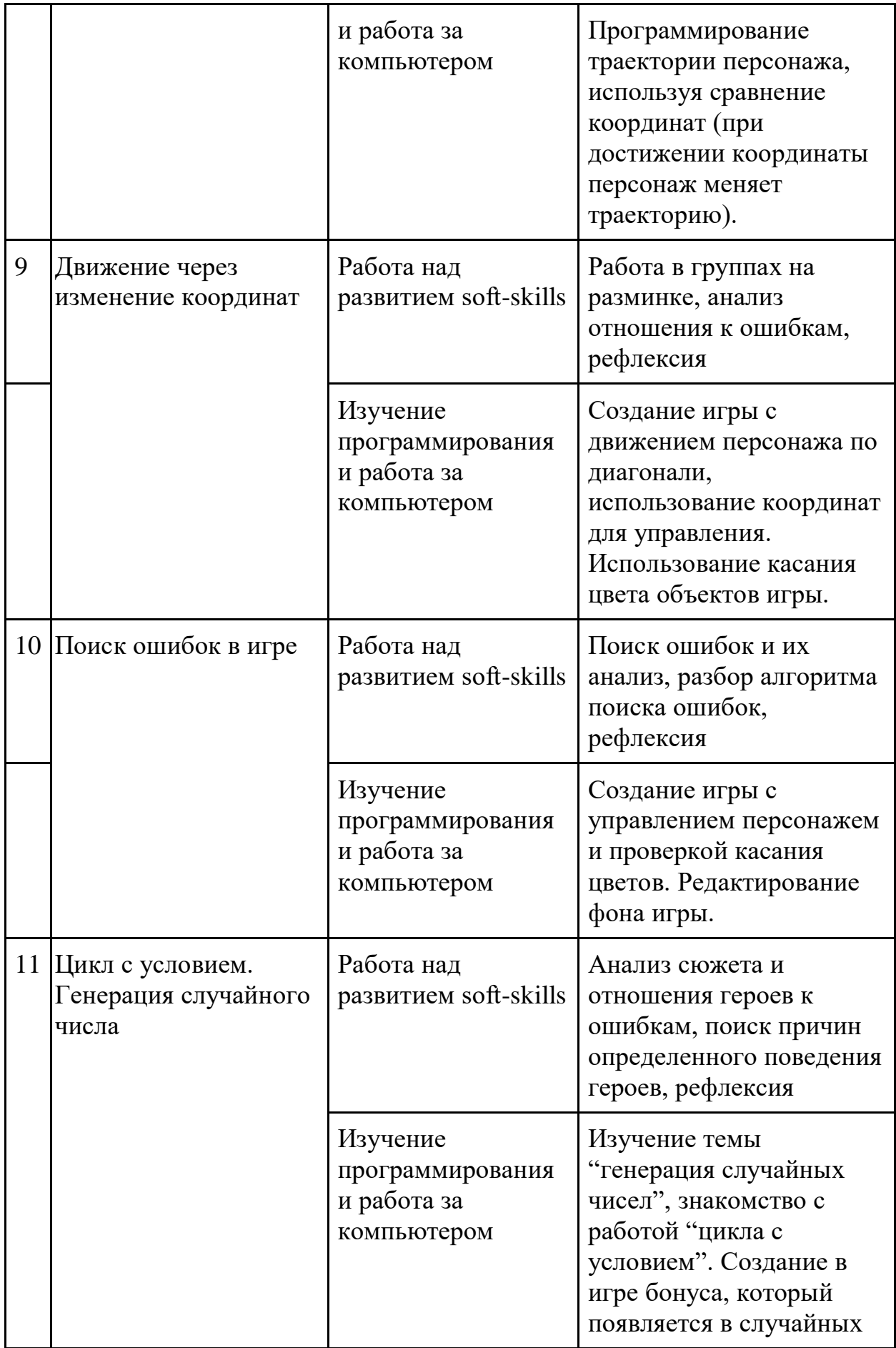

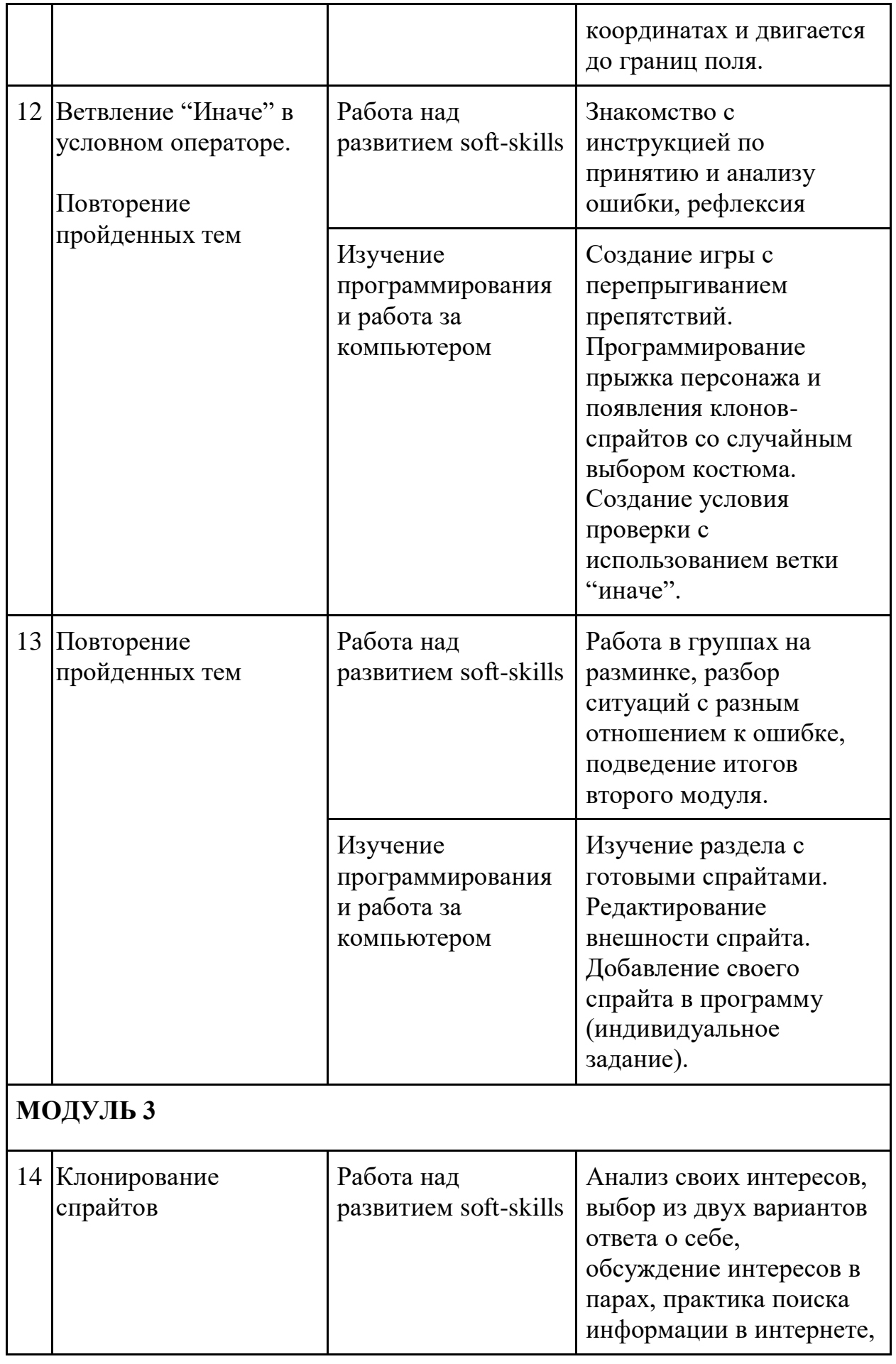

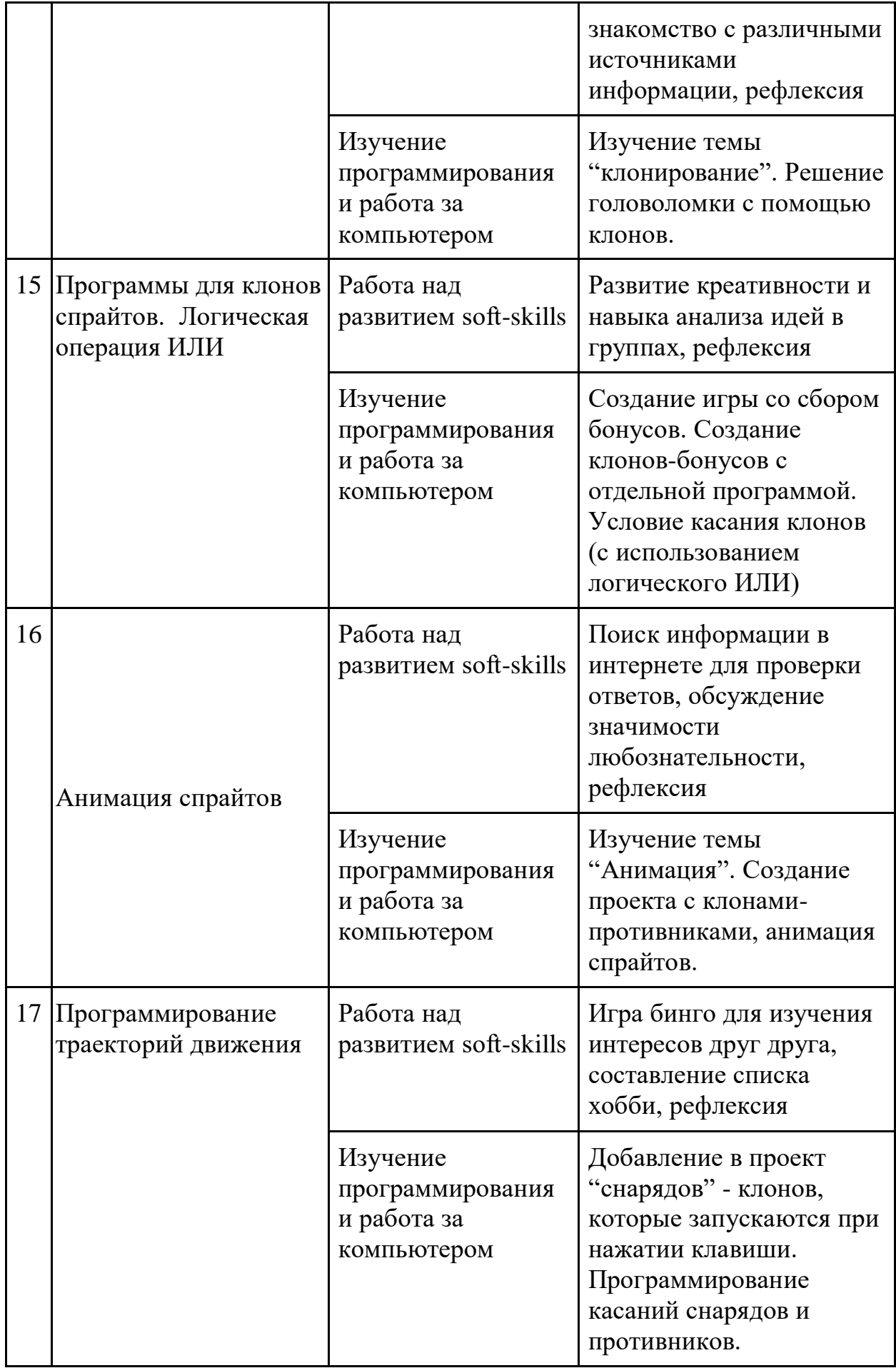

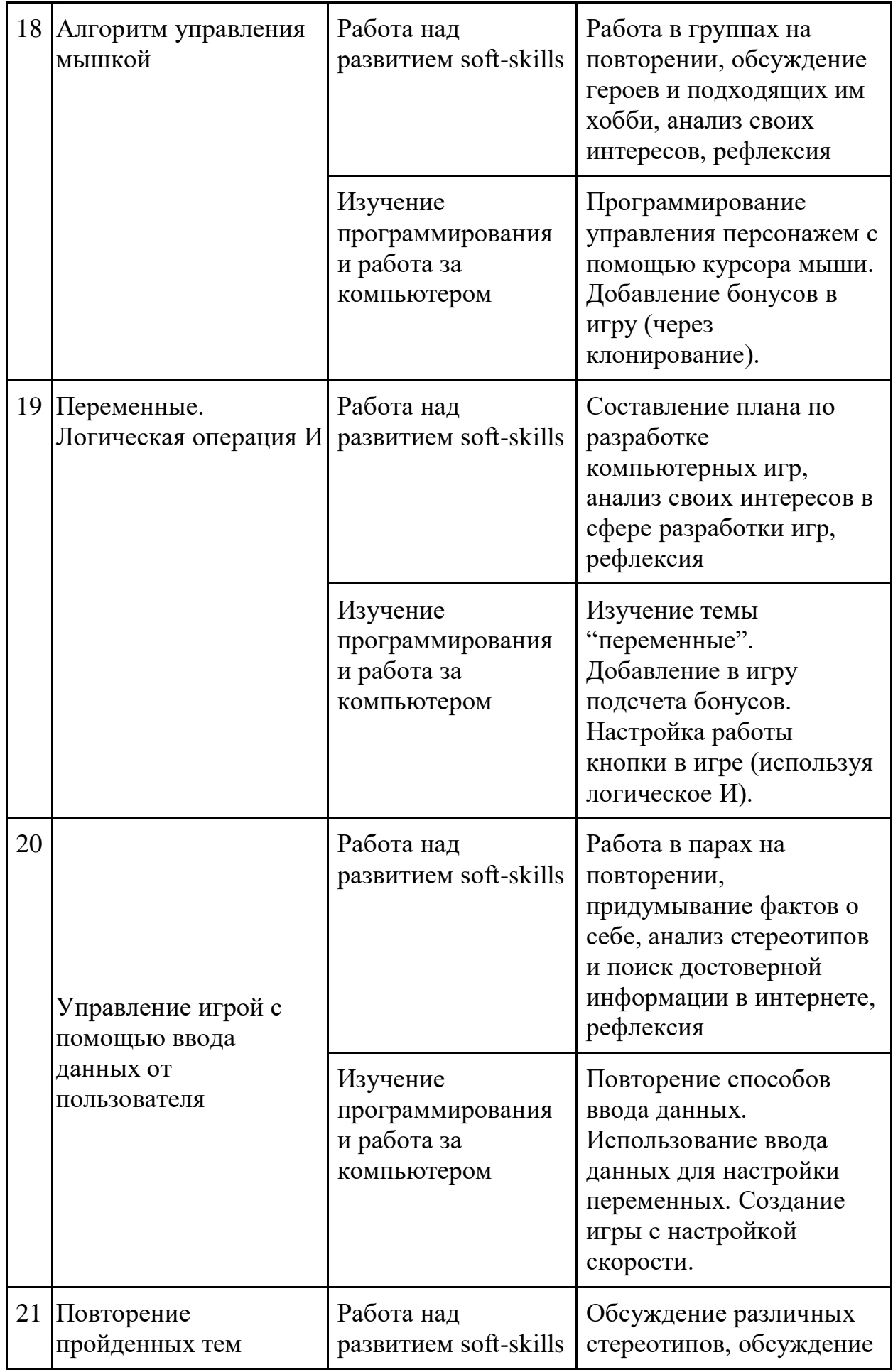

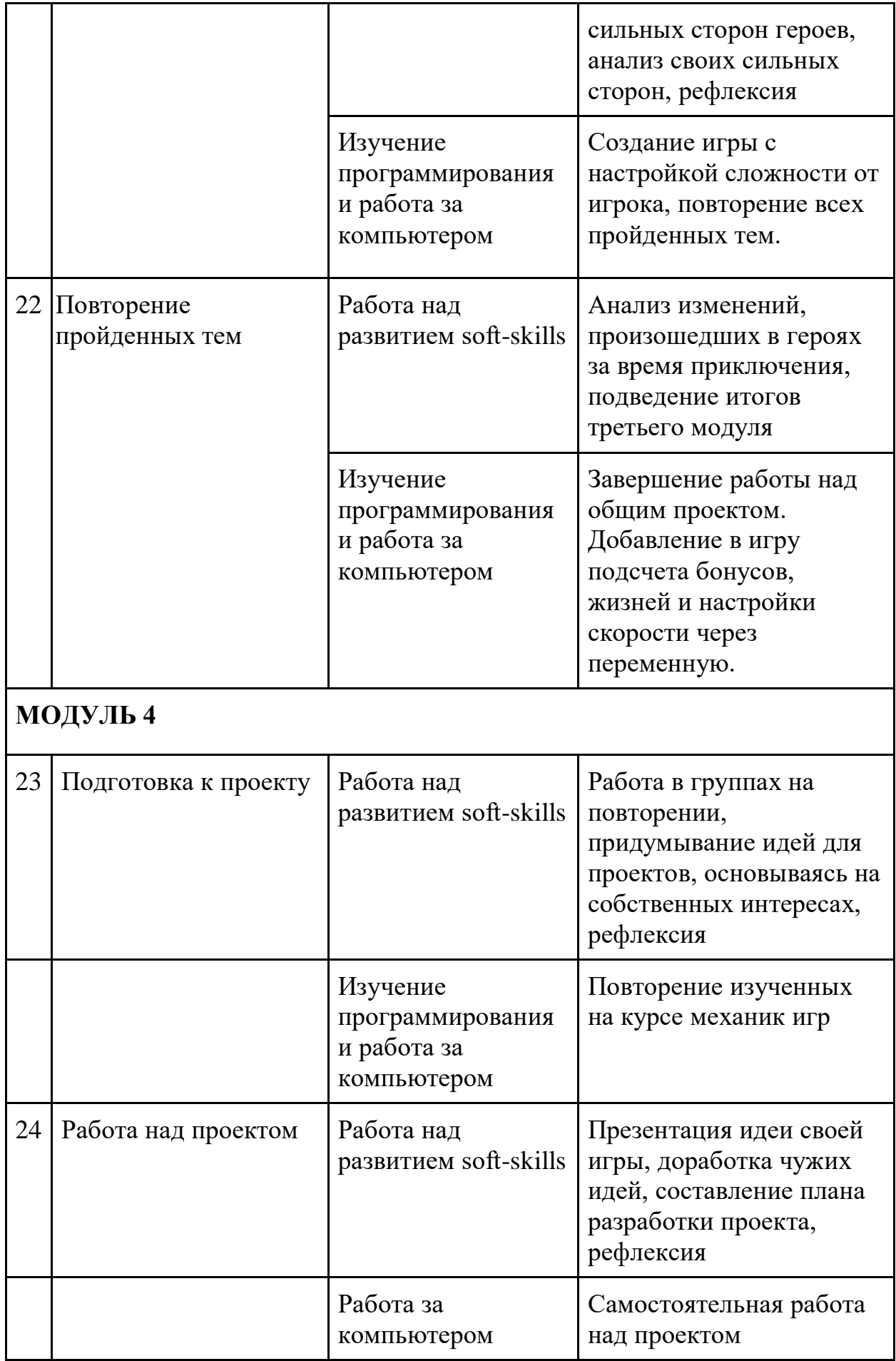

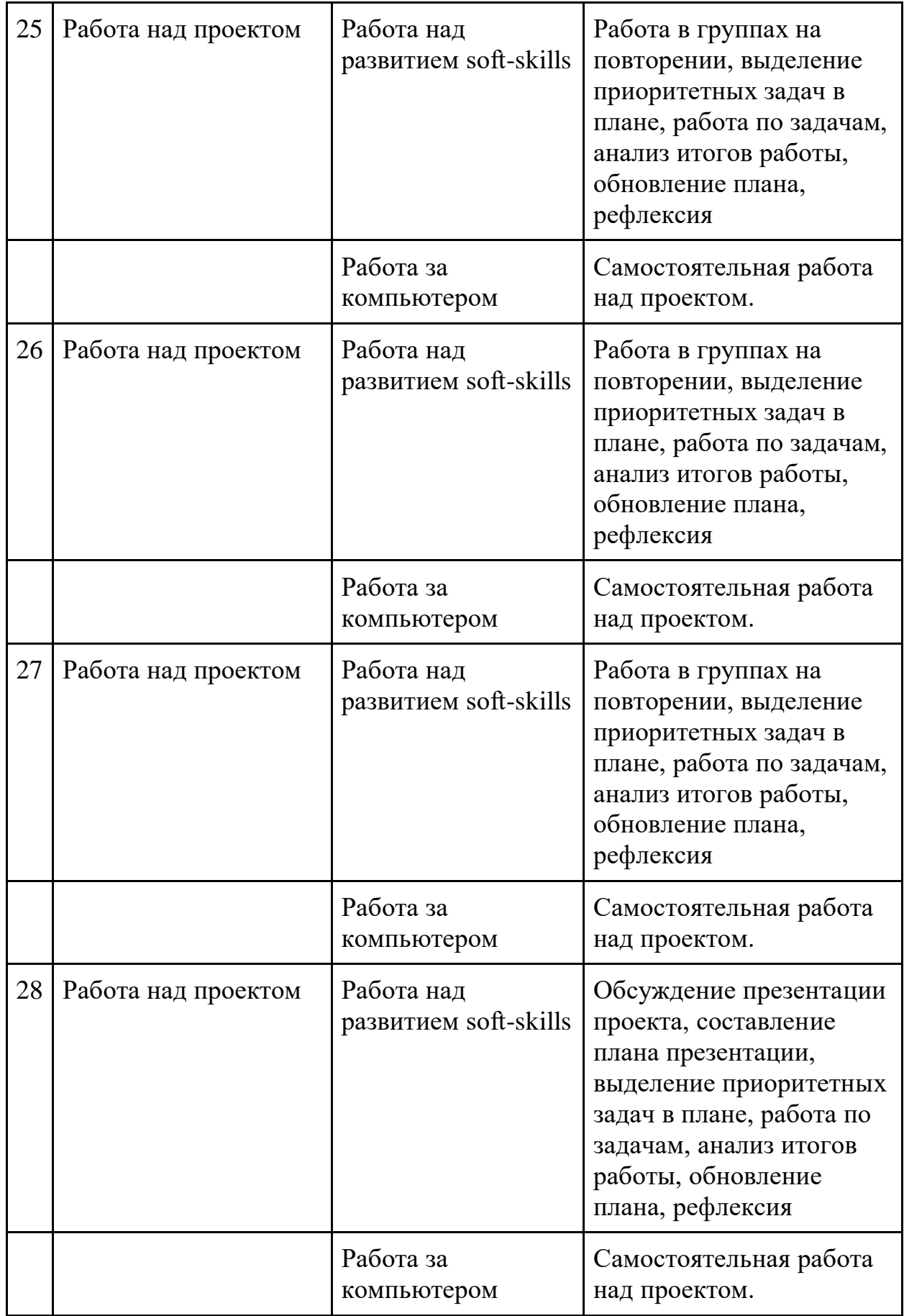

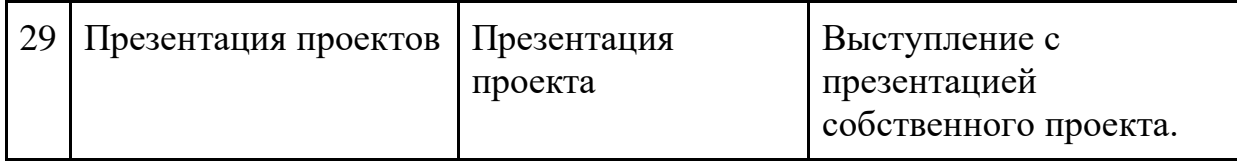

#### **Раздел 3. Формы аттестации и оценочные материалы**

Аттестация проводится в финале 2 и 3 модулей курса в форме выполнения общего проекта, в котором используется пройденный материал. Контроль в указанной форме осуществляется за счёт наблюдения и саморефлексии учащихся. Тестовая и отметочная форма контроля отсутствуют. В последнем блока курса каждый ученик создаёт индивидуальный проект (или групповой). В финале проходит презентация проектов и рефлексия результатов.

### **Раздел 4. Организационно-педагогические условия реализации программы**

#### **4.1. Литература для педагога**

- 1. **Вордерман, К., Макаманус, Ш., Вудкок Д., Стили, К., Куигли, К., Программирование для детей** [Текст]:практ. курс /Д. В. Голиков - Манн, Иванов и Фербер, 2015 г.- 224 с.
- 2. **Бреннан, К., Болкх, К., Чунг, М.,** Креативное программирование на языке Scratch, Гарвардская Высшая школа образования, интернетиздание http://Scratched.gse.harvard.edu/guide/

#### **Литература для обучающихся:** Не предусмотрена

#### **Электронные ресурсы:**

1. Курс [Мир Scratch](https://stepik.org/course/90478/syllabus) на платформе Stepik. (https://stepik.org/course/90478/syllabus)

#### **4.2. Материально-технические условия реализации программы**

#### **1. Обязательные**

- помещение (предпочтительно, изолированное);
- $\cdot$  10—15 рабочих мест: стол, стул, розетка, компьютеры на каждое рабочее место;
- $\bullet$  проектор:
- Интернет-соединение, скорость загрузки не менее 2 Мбит/сек;
- меловая, магнитно-маркерная доска или флипчарт;
- общие условия в соответствии с СанПиН 2.4.4.3172-14

#### **Требования к ПO:**

- Операционная система Windows 7 или моложе / MacOS / Unix-based системы с поддержкой протокола HTML5;
- Браузер последней версии;
- Доступ к сайтам Code.org, Scratch.mit.edu, Stepik.org.

## **Электронные ресурсы**

[https://Scratch.mit.edu/](https://scratch.mit.edu/) [https://stepik.org](https://stepik.org/) [https://code.org](https://code.org/)